IBM Cúram Social Program Management Version 6.0.5

# *Guide Cúram Investigations*

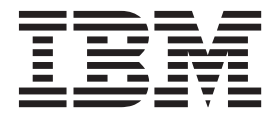

Avant d'utiliser le présent document et le produit associé, prenez connaissance des informations de la section [«Remarques»,](#page-32-0) [à la page 23](#page-32-0)

#### **Dernière révision : Mars 2014**

Cette édition s'applique à IBM Cúram Social Program Management version 6.0.5 et à toutes les versions ultérieures, sauf indication contraire dans les nouvelles éditions.

Eléments sous licence - Propriété d'IBM.

LE PRESENT DOCUMENT EST LIVRE EN L'ETAT SANS AUCUNE GARANTIE EXPLICITE OU IMPLICITE. IBM DECLINE NOTAMMENT TOUTE RESPONSABILITE RELATIVE A CES INFORMATIONS EN CAS DE CONTREFACON AINSI QU'EN CAS DE DEFAUT D'APTITUDE A L'EXECUTION D'UN TRAVAIL DONNE.

Ce document est mis à jour périodiquement. Chaque nouvelle édition inclut les mises à jour. Les informations qui y sont fournies sont susceptibles d'être modifiées avant que les produits décrits ne deviennent eux-mêmes disponibles. En outre, il peut contenir des informations ou des références concernant certains produits, logiciels ou services non annoncés dans ce pays. Cela ne signifie cependant pas qu'ils y seront annoncés.

Pour plus de détails, pour toute demande d'ordre technique, ou pour obtenir des exemplaires de documents IBM, référez-vous aux documents d'annonce disponibles dans votre pays, ou adressez-vous à votre partenaire commercial.

Vous pouvez également consulter les serveurs Internet suivants :

- [http://www.fr.ibm.com \(serveur IBM en France\)](http://www.ibm.com/fr/fr)
- v [http://www.can.ibm.com \(serveur IBM au Canada\)](http://www.ibm.com/ca/fr)
- v [http://www.ibm.com \(serveur IBM aux Etats-Unis\)](http://www.ibm.com)

*Compagnie IBM France Direction Qualité 17, avenue de l'Europe 92275 Bois-Colombes Cedex*

© Copyright IBM France 2014. Tous droits réservés.

#### **© Copyright IBM Corporation 2012, 2013.**

© Cúram Software Limited. 2011. Tous droits réservés.

#### **Note**

## **Table des matières**

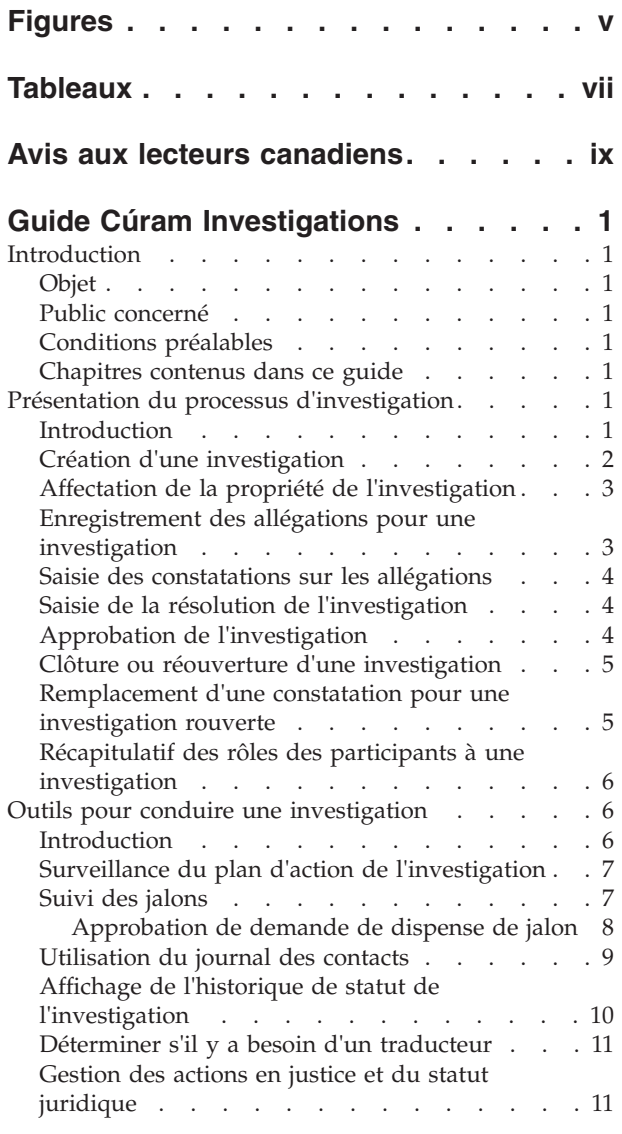

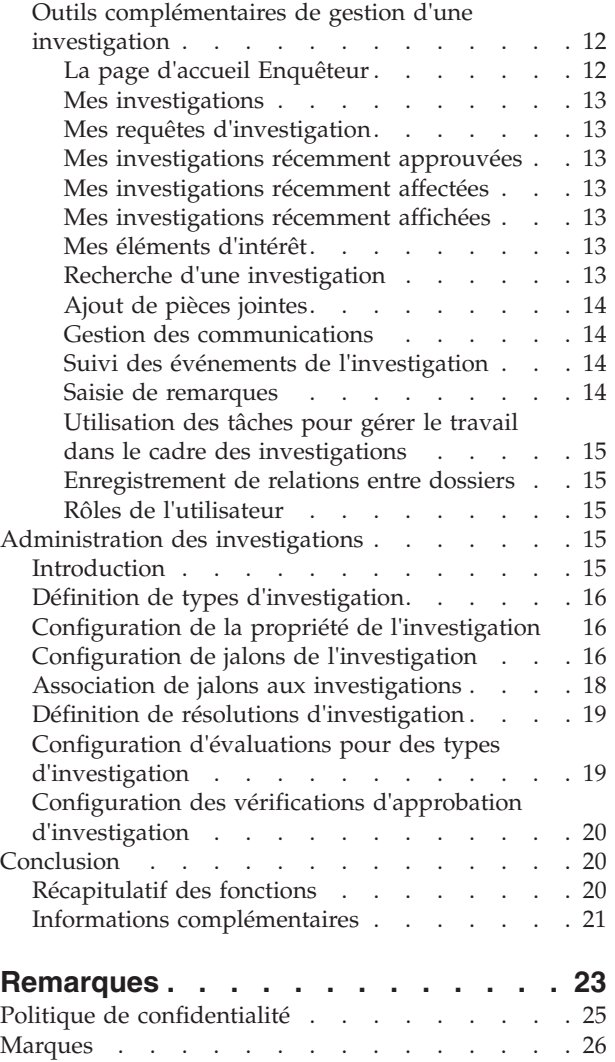

## <span id="page-4-0"></span>**Figures**

## <span id="page-6-0"></span>**Tableaux**

[1. Statuts de traitement d'une investigation 10](#page-19-0) [2. Paramètres de configuration de jalon](#page-25-0) . . . . [16](#page-25-0)

### <span id="page-8-0"></span>**Avis aux lecteurs canadiens**

Le présent document a été traduit en France. Voici les principales différences et particularités dont vous devez tenir compte.

#### **Illustrations**

Les illustrations sont fournies à titre d'exemple. Certaines peuvent contenir des données propres à la France.

#### **Terminologie**

La terminologie des titres IBM peut différer d'un pays à l'autre. Reportez-vous au tableau ci-dessous, au besoin.

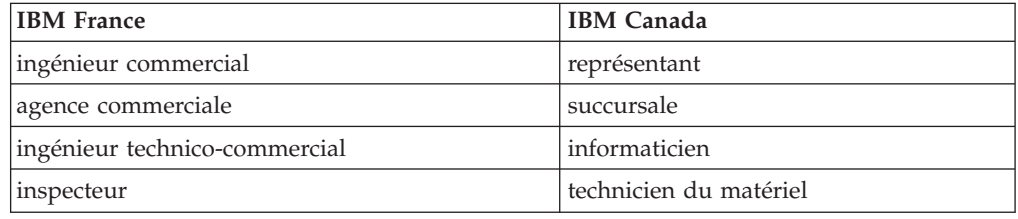

#### **Claviers**

Les lettres sont disposées différemment : le clavier français est de type AZERTY, et le clavier français-canadien de type QWERTY.

#### **OS/2 et Windows - Paramètres canadiens**

Au Canada, on utilise :

- v les pages de codes 850 (multilingue) et 863 (français-canadien),
- le code pays 002,
- le code clavier CF.

#### **Nomenclature**

Les touches présentées dans le tableau d'équivalence suivant sont libellées différemment selon qu'il s'agit du clavier de la France, du clavier du Canada ou du clavier des États-Unis. Reportez-vous à ce tableau pour faire correspondre les touches françaises figurant dans le présent document aux touches de votre clavier.

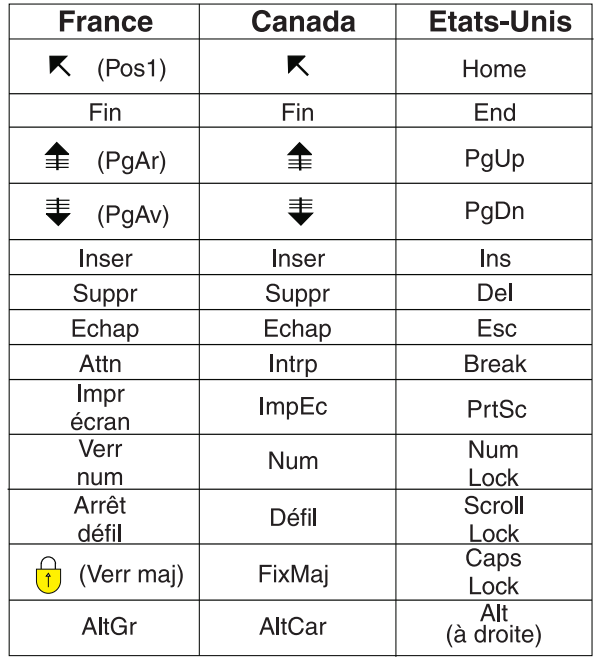

#### **Brevets**

Il est possible qu'IBM détienne des brevets ou qu'elle ait déposé des demandes de brevets portant sur certains sujets abordés dans ce document. Le fait qu'IBM vous fournisse le présent document ne signifie pas qu'elle vous accorde un permis d'utilisation de ces brevets. Vous pouvez envoyer, par écrit, vos demandes de renseignements relatives aux permis d'utilisation au directeur général des relations commerciales d'IBM, 3600 Steeles Avenue East, Markham, Ontario, L3R 9Z7.

#### **Assistance téléphonique**

Si vous avez besoin d'assistance ou si vous voulez commander du matériel, des logiciels et des publications IBM, contactez IBM direct au 1 800 465-1234.

### <span id="page-10-0"></span>**Guide Cúram Investigations**

Une investigation est une enquête concernant les circonstances d'une allégation. Des investigations peuvent être créées pour des distributions de produit ou de dossier intégré. La propriété d'une investigation peut être transférée. Les investigations peuvent appartenir à des utilisateurs ou des groupes d'organisations, ou être affectées à des files d'attente de travaux.

### **Introduction**

#### **Objet**

L'objectif de ce guide est de définir les fonctionnalités fournies par l'application pour prendre en charge la gestion de l'investigation. Le but du processus d'investigation est de collecter des informations précises et exhaustives pour étudier et résoudre les allégations signalées à l'organisation, par exemple des allégations de fraude aux prestations ou de maltraitance d'enfant.

Après avoir lu ce guide, le lecteur devrait avoir une compréhension élémentaire de la façon dont les investigations sont créées pour gérer et résoudre les allégations qui sont signalées pendant l'examen préalable ou le traitement du dossier.

### **Public concerné**

Ce guide est conçu pour tout lecteur souhaitant comprendre les concepts métier de gestion des investigations.

### **Conditions préalables**

Il est utile de comprendre comment l'application prend en charge la gestion des dossiers avant de lire ce guide. Voir le Guide de gestion des dossiers intégrés Cúram pour des informations sur la gestion des dossiers intégrés.

#### **Chapitres contenus dans ce guide**

La liste suivante décrit les chapitres de ce guide :

#### **Présentation du processus d'investigation**

Ce chapitre présente le concept de gestion d'investigation et fournit un aperçu du déroulement du processus d'investigation.

#### **Outils pour conduire une investigation**

Ce chapitre fournit des informations sur les outils facultatifs disponibles pour conduire une investigation.

#### **Administration des investigations**

Ce chapitre présente les aspects des investigations qui sont configurés dans le cadre de l'administration de l'application.

### **Présentation du processus d'investigation**

#### **Introduction**

Une investigation est une enquête sur les circonstances entourant une allégation. Les organismes sociaux reçoivent chaque année des milliers d'allégations signalées <span id="page-11-0"></span>qui doivent faire l'objet d'une investigation. Il peut s'agir, par exemple, d'allégations de fraude aux prestations ou de maltraitance d'enfant. Les allégations de fraude aux prestations ou de maltraitance d'enfant peuvent provenir d'un certain nombre de sources telles que des particuliers ou des membres de la famille. Par exemple, John perçoit une prestation d'invalidité en raison d'une incapacité de travail à cause d'une blessure au dos. Le voisin de John informe l'organisation que John a travaillé "au noir" et commet une fraude aux prestations.

Lorsque des allégations sont effectuées, l'organisation doit examiner les détails de chaque allégation signalée pour établir si l'allégation est vraie et résoudre effectivement la question. Cúram Investigation Management fournit un mécanisme permettant à l'organisation de gérer et résoudre les allégations signalées. Ce mécanisme permet à l'organisation d'ouvrir une investigation sur une allégation signalée, d'enregistrer les détails de l'allégation, d'entrer des constatations et d'enregistrer une résolution globale pour l'investigation. Une investigation résolue peut déboucher sur la mise en place d'autres processus. Par exemple, en cas d'allégations de fraude aux prestations étayées, l'organisation peut décider de suspendre les versements de prestations au coupable et de mettre en place un processus pour récupérer l'argent dû. En revanche, s'il est décidé qu'une allégation n'est pas fondée, l'investigation peut être close.

Ce chapitre présente le processus d'investigation. Le processus d'investigation commence lorsqu'une investigation est créée. Une fois que l'investigation est créée, un certain nombre d'activités de gestion de l'investigation doivent être réalisées pour résoudre et clore l'investigation. Ces activités de gestion comprennent l'enregistrement d'une allégation, la réalisation de constatations pour une allégation, la saisie d'une résolution d'investigation, l'approbation de l'investigation et la clôture de l'investigation. En outre, des personnes concernées par l'investigation peuvent être ajoutées au cours de l'investigation et une investigation close peut être rouverte si nécessaire. Si l'investigation est rouverte, les constatations enregistrées pour l'investigation peuvent être remplacées.

### **Création d'une investigation**

Une investigation peut être créée au niveau du dossier intégré ou au niveau du dossier de distribution du produit. Cependant, une investigation autonome peut aussi être créée. Par exemple, une investigation pourrait être créée dans le cadre d'un dossier de distribution de produit si un client est accusé d'avoir commis une fraude dans le cadre du versement d'une prestation particulière.

De même, si plusieurs dossiers de versement de prestation sont en cours pour un client et qu'il est accusé d'avoir commis une fraude sur tous les versements de prestations, l'organisation peut créer l'investigation à l'intérieur d'un dossier intégré, car l'allégation concerne plusieurs distributions de produit.

Cependant, l'organisation peut aussi vouloir traiter certaines investigations de manière distincte d'autres types de traitement des dossiers. Dans cette situation, une investigation autonome peut être créée. Le processus de création d'une investigation est conçu pour être totalement souple. La décision de créer une investigation autonome ou une investigation au niveau du dossier de distribution de produit ou au niveau du dossier intégré est prise à la discrétion de l'organisation.

<span id="page-12-0"></span>Des investigations autonomes peuvent être créées pour une personne enregistrée, une personne candidate enregistrée ou un individu non enregistré qui est enregistré dans le système en tant que personne participante pendant le processus de création de l'investigation.

Lorsqu'une investigation est créée au niveau du dossier intégré, le client principal pour l'investigation peut être sélectionné parmi tous les membres du dossier à partir duquel l'investigation est créée.

Si une investigation est créée au niveau du dossier de distribution de produit, le client principal du dossier à l'intérieur duquel l'investigation est créée est défini comme client principal. Une fois que l'investigation a été créée, l'utilisateur approprié, par exemple un gestionnaire conseil, la fait progresser à travers une série d'activités.

### **Affectation de la propriété de l'investigation**

L'application fournit un modèle de stratégie de propriété de l'investigation qui peut être remplacé par les agences si nécessaire. Lorsqu'une investigation autonome est créée, le système définit automatiquement l'administrateur du client principal comme le propriétaire initial du dossier d'investigation. Lorsqu'une investigation est créée à partir d'un dossier intégré, le propriétaire du dossier intégré est automatiquement défini comme propriétaire. La propriété de l'investigation peut être transférée. Le propriétaire d'une investigation peut être un utilisateur ou un groupe d'une organisation tel qu'une unité organisationnelle, position ou file d'attente de travaux. Si une unité organisationnelle, file d'attente de travaux ou position est définie comme propriétaire de l'investigation, les utilisateurs qui sont des membres du groupe de l'organisation peuvent travailler sur l'investigation. Une stratégie de propriété de l'investigation propre à l'agence peut être configurée en fonction de ses exigences. Pour plus d'informations sur la configuration de la propriété de l'investigation, consultez la section [«Configuration](#page-25-0) [de la propriété de l'investigation», à la page 16.](#page-25-0)

### **Enregistrement des allégations pour une investigation**

Lorsqu'une investigation est créée, les détails de l'allégation signalée ayant donné lieu à l'investigation doivent être enregistrés. L'investigation conduite ensuite par l'organisation est destinée à étayer ou infirmer ces allégations. Une investigation peut comprendre une ou plusieurs allégations qui sont signalées par une source, qui peut être anonyme, qui croit que des personnes ont été impliquées dans une situation qui nécessite une investigation, par exemple la perception frauduleuse de prestations et/ou services ou la maltraitance ou la négligence d'un enfant.

Les allégations consignent les détails sur l'objet de l'investigation, par exemple : Mary Smith affirme que John Smith a abusé sexuellement sa fille Linda Smith et que l'abus sexuel allégué s'est déroulé à son domicile le 16 juin 2006.

Les détails obligatoires, tels que le type d'allégation et la date, sont enregistrés. Sont également enregistrés, s'ils sont connus, le lieu de l'allégation, une description de l'allégation, les participants à l'allégation et leurs rôles, la date à laquelle l'allégation a été signalée, ainsi que toutes informations complémentaires.

Il n'est pas possible d'ajouter, supprimer ou modifier des allégations dans une investigation qui a été soumise pour approbation, approuvée, ou close. Lorsqu'une investigation est soumise pour approbation, elle est examinée par un superviseur et les allégations doivent donc rester en l'état jusqu'à ce que le superviseur décide ou non d'approuver l'investigation. Aucune allégation supplémentaire ne peut être

ajoutée ou modifiée dans des investigations approuvées ou closes, parce que ces investigations sont effectivement terminées.

#### <span id="page-13-0"></span>**Saisie des constatations sur les allégations**

Une constatation est l'avis d'un utilisateur sur le caractère fondé ou infondé d'une allégation. Pour que l'investigation soit résolue, une constatation doit être enregistrée pour chaque allégation de l'investigation. Un utilisateur résout l'investigation d'après les constatations des allégations.

Des exemples de constatations sur une allégation sont 'étayée (fondée/vraie), 'infirmée' (infondée/fausse) et 'signalée'. Une constatation 'Signalée' est utilisée lorsque l'organisation dispose de suffisamment de preuves pour supposer qu'une allégation est vraie, mais que les preuves ne sont pas suffisamment solides pour garantir une constatation étayée. Dans cette situation, l'utilisateur peut préférer entrer une constatation 'Signalée' au lieu de 'Non étayée'.

Une constatation ne peut pas être modifiée pour une investigation qui est soumise pour approbation, approuvée ou close. Lorsqu'une investigation a été soumise pour approbation, elle est examinée par un superviseur et les constatations sur les allégations doivent donc rester en l'état jusqu'à ce que le superviseur décide ou non d'approuver l'investigation. Les constatations sur une allégation ne peuvent pas être modifiées pour une investigation approuvée ou close, parce que ces investigations sont effectivement terminées. .

Les constatations qui peuvent être entrées pour une allégation sont configurées comme des éléments d'une table de codes dans le cadre de l'administration de système. Pour plus d'informations sur l'ajout d'éléments aux tables de codes, voir le Guide de configuration système Cúram.

### **Saisie de la résolution de l'investigation**

Une fois que les constatations sur les allégations ont été entrées, une résolution globale est enregistrée. La résolution globale est déterminée par l'utilisateur, usant de tout son discernement, d'après les allégations et les constatations disponibles pour l'investigation. Par exemple, une résolution 'Fondée' peut être signalée pour une investigation si au moins une des allégations a reçu une constatation 'Etayée' et qu'une action complémentaire de l'organisation s'impose. Cela pourrait impliquer la suspension d'un événement de flux de travaux de paiement qui sera déclenché si une investigation sur une présomption de fraude aux prestations est fondée.

Les résolutions qui peuvent être entrées sont héritées de celles configurées pour le type d'investigation pendant l'administration de système. Tout événement de flux de travaux associé à la configuration de résolution sera aussi déclenché lorsque cette résolution est entrée pour une investigation.

### **Approbation de l'investigation**

Une fois qu'un utilisateur a enregistré une résolution pour l'investigation, l'investigation doit être approuvée. Le but de cette étape est de vérifier que les allégations, constatations et la résolution globale entrées sont correctes. L'étape d'approbation de l'investigation permet à un utilisateur approprié, tel que le superviseur des investigations, d'approuver ou rejeter les constatations consignées par l'utilisateur. C'est important, parce que c'est souvent en fonction de ces constatations qu'il est décidé si des services en cours doivent être fournis au client. <span id="page-14-0"></span>Par exemple, le superviseur des investigations peut ne pas approuver une constatation particulière que l'utilisateur a attribuée à une allégation ou la résolution globale fournie.

Lorsqu'une résolution a été enregistrée pour une investigation, l'investigation est soumise pour approbation et approuvée ou rejetée. Si les détails enregistrés pour l'investigation et la résolution recommandée sont jugés appropriés, elle est approuvée manuellement. Si un travail complémentaire est nécessaire ou si la résolution est incorrecte, l'investigation est rejetée et renvoyée à l'utilisateur pour modification. Si l'utilisateur a des droits d'approbation d'investigation dans le cadre de son profil de sécurité ou si le superviseur des investigations soumet l'investigation pour approbation, l'investigation est automatiquement approuvée.

Les investigations soumises pour approbation ont le statut Soumise, les investigations approuvées ont le statut Approuvée. Si l'investigation est rejetée, elle doit être soumise de nouveau pour progresser.

Notez que certaines organisations peuvent ne pas exiger qu'une investigation soit soumise à un superviseur des investigations pour approbation. Les fonctionnalités d'investigations peuvent être configurées pour prendre en charge des fonctionnalités de vérification d'approbation qui permettent à l'organisation de déterminer le pourcentage d'investigations devant être approuvées manuellement par un superviseur. Voir la section 4.6 pour plus d'informations sur la configuration des vérifications d'approbation.

### **Clôture ou réouverture d'une investigation**

Si aucune intervention complémentaire de l'organisation ne s'impose, une investigation peut être close à chaque étape. Par exemple, une investigation peut être close si une allégation enregistrée pour cette investigation est retirée.

Une investigation est généralement close lorsque toutes les allégations de l'investigation sont résolues, que les constatations de l'investigation ne nécessitent pas d'autre action de la part de l'organisation et que l'investigation a été approuvée.

Lorsqu'une investigation est close, la cause de la clôture de l'investigation est indiquée. Une fois qu'une investigation est close, les détails de la clôture peuvent être modifiés par un utilisateur.

Il peut arriver qu'une investigation terminée et close doive être rouverte. Par exemple, une investigation close peut devoir être rouverte pour un certain nombre de causes telles que :

- La première décision sur l'investigation était incorrecte.
- v De nouvelles informations justifient une constatation différente par rapport à l'allégation et/ou
- L'investigation a été close par erreur.

Lorsqu'une investigation est rouverte, une cause de réouverture de l'investigation est indiquée.

### **Remplacement d'une constatation pour une investigation rouverte**

Si une investigation est rouverte, une constatation précédemment enregistrée pour une allégation peut être remplacée. Par exemple, s'il apparaît que la constatation

<span id="page-15-0"></span>enregistrée au départ pour l'allégation était incorrecte, la constatation peut être remplacée et une nouvelle constatation peut être entrée.

Pour remplacer une constatation, l'utilisateur doit indiquer la cause de la modification de la constatation et la date d'effet de la nouvelle constatation.

Un historique des constatations est automatiquement géré pour toutes les constatations sur les allégations. L'historique des constatations enregistre les détails de chaque constatation, la date d'effet et la cause du remplacement s'il y a lieu.

#### **Récapitulatif des rôles des participants à une investigation**

Les participants à une investigation sont des participants qui jouent un rôle, directement ou indirectement, dans une investigation. Des participants supplémentaires qui n'ont pas été enregistrés dans l'investigation lorsqu'elle a été créée peuvent être ajoutés en cours d'investigation. Ces participants peuvent être ajoutés manuellement par un utilisateur ou automatiquement par le système lorsqu'un participant est sélectionné par un utilisateur comme participant à une allégation ou comme source de l'allégation.

Un participant à une allégation est un participant qui joue un rôle dans une allégation. Les rôles d'un participant à une allégation peuvent jouer le rôle de victime alléguée, de coupable allégué ou de partie affectée. Un participant à une allégation peut être un participant à un dossier existant, un participant enregistré qui est identifié à la suite d'une recherche de participant ou un participant non enregistré. Lorsqu'un participant enregistré ou non enregistré joue un rôle dans une allégation et est ajouté à l'allégation, le système ajoute automatiquement le participant à l'investigation comme participant au dossier et affecte un rôle de 'membre du dossier' au participant.

La source de l'allégation est également considérée comme participant à une allégation. La source peut être un participant à un dossier existant, un participant enregistré ou un participant non enregistré. Lorsqu'une source d'allégation qui n'est pas un participant à un dossier est ajoutée à une allégation, le système ajoute automatiquement la source à l'investigation comme participant au dossier et affecte un rôle de 'rapporteur d'allégation' au participant.

Plusieurs participants à une allégation peuvent être ajoutés à une allégation. Un rôle est affecté à chaque participant à une allégation ajouté. Un participant peut jouer plusieurs rôles dans une allégation. Par exemple, un participant qui joue le rôle de victime alléguée peut aussi être la source de l'allégation.

### **Outils pour conduire une investigation**

### **Introduction**

L'application fournit un certain nombre d'outils facultatifs pour conduire une investigation. Ce chapitre fournit des informations sur ces outils. L'organisation peut utiliser ces outils au cours de l'investigation pour :

- v Suivre les plans d'action relativement au déroulement des actions à exécuter si l'allégation est avérée.
- v Utiliser des jalons pour suivre les événements importants qui se produisent au cours d'une investigation.
- v Gérer un journal de contacts détaillé des entretiens et réunions avec diverses sources de l'investigation.
- <span id="page-16-0"></span>v Suivre le déroulement de l'investigation à travers son cycle de vie à l'aide de l'historique de statut de l'investigation.
- v Déterminer s'il y a besoin d'un traducteur comme intermédiaire entre le client principal d'une investigation et un gestionnaire conseil.
- v Gérer les actions en justice et le statut juridique des participants à l'investigation.
- v Utiliser des outils standard dans le cadre des investigations.

### **Surveillance du plan d'action de l'investigation**

Les plans d'action sont créés pour identifier les actions requises pour répondre aux besoins des participants concernés pendant le processus d'investigation. Le plan d'action décrit les situations nécessitant une action qui concernent chaque participant, les allégations associées et les dates prévues et effectives de traitement de la situation. Les situations peuvent être, par exemple, une inquiétude concernant la sécurité d'un enfant en raison d'une allégation de maltraitance physique par un membre de la famille. Les actions requises pour répondre à chaque situation sont également consignées, y compris les participants au dossier ou l'utilisateur responsable de l'exécution de chaque action. Les situations à l'intérieur d'un plan d'action peuvent être associées à une action lorsqu'elles sont enregistrées ou peuvent exister séparément à l'intérieur d'un plan d'action pour être associées à des actions à une date ultérieure. En outre, les actions à l'intérieur d'un plan d'action peuvent être associées à une ou plusieurs situations lorsqu'elles sont enregistrées ou peuvent exister séparément pour être associées à des situations à une date ultérieure. Plusieurs plans d'action peuvent être créés pour une investigation donnée.

Généralement, un plan d'action est un contrat volontaire entre un participant et l'organisation. Par exemple, la mère de John allègue qu'il a été abusé physiquement par son père. Un gestionnaire conseil mène une investigation sur l'allégation et décide que l'allégation est fondée. D'après son interaction avec la mère de John, le gestionnaire conseil considère qu'il est de l'intérêt de John de rester dans son domicile familial si certaines de ses inquiétudes concernant le père de John sont traitées d'une manière appropriée. Freddie crée un plan d'action de quatre semaines pour John, qui détaille la situation nécessitant une action, la date prévue pour traiter la situation et l'action requise pour traiter la situation. Par exemple, pour traiter la situation de la sécurité de John, le père de John se fera admettre immédiatement dans un programme hospitalier de désintoxication de toxicomanes à l'hôpital du comté et suivra le programme avec succès avant de rentrer chez lui. Après avoir parlé avec Freddie, le père de John accepte de se soumettre à un programme hospitalier pour les toxicomanes à l'hôpital du comté dès que possible. La famille accepte aussi des visites hebdomadaires de Freddie pour voir comment John et sa famille progressent.

Les plans d'action ne sont pas seulement disponibles pour être utilisés dans des investigations. Une agence de gestion d'entreprise de l'économie sociale peut aussi choisir d'implémenter des plans d'action pour les utiliser à l'intérieur de n'importe quel autre type de dossier pour lequel l'association d'un plan d'action pourrait être intéressante.

### **Suivi des jalons**

Dans l'application, les fonctionnalités de jalon permettent de suivre la réalisation d'événements ou tâches importants pendant le cycle de vie d'une investigation. Par exemple, un jalon peut être créé pour suivre le déroulement du contact initial avec

<span id="page-17-0"></span>le participant objet de l'investigation. Les jalons peuvent être affectés à un utilisateur autre que le propriétaire de l'investigation pour qu'il assume la propriété d'un jalon.

Cette application permet de créer manuellement des jalons. Lors de leur création, les jalons disposent de dates de début et de fin prévues. Une date de début réelle est ensuite entrée pour indiquer que le jalon est en cours, et enfin la date de fin réelle permet d'indiquer que le jalon est terminé.

Dans la situation où la date de début prévue d'un jalon est atteinte mais que le jalon n'a pas encore commencé, il est possible de lancer un processus de flux de travaux pour avertir le propriétaire du dossier que la date de début prévue du jalon est échue. De la même façon, il est possible de lancer un processus de flux de travaux pour avertir le propriétaire du dossier que la date de fin prévue du jalon a été atteinte et que le jalon n'est pas encore terminé. Une agence peut déterminer son propre processus de flux de travaux pour qu'il corresponde à ses exigences spécifiques lorsque les échéances des jalons ne sont pas respectées.

Cette application prend également en charge la création et l'achèvement automatiques des jalons lorsque des événements se produisent dans le cadre d'une investigation. Par exemple, le jalon permettant de suivre la progression du contact initial pourrait être automatiquement créé par le système à la date de création d'une investigation, puis automatiquement fermé par le système lorsque le contact initial avec le client est enregistré.

**Remarque :** Cette application dispose de fonctionnalités permettant de configurer la création automatique de jalons. Cependant, un certain travail de développement est nécessaire pour activer la création automatique de jalons. Pour plus d'informations, voir le Guide de développement de jalons Cúram. Les jalons créés manuellement comme les jalons créés automatiquement reposent sur des configurations de jalon configurées dans le cadre de l'administration des investigations (voir la section [«Configuration de jalons de l'investigation», à la](#page-25-0) [page 16\)](#page-25-0).

#### **Approbation de demande de dispense de jalon**

Les jalons étant utilisés pour suivre dans le temps des événements importants de l'investigation, une demande de dispense de jalon peut être nécessaire pour que les dates de début et de fin prévues puissent être modifiées pour un jalon créé automatiquement. Les dates de début et de fin prévues pour les jalons créés manuellement peuvent être modifiées sans demande de dispense. Le processus d'approbation d'une demande de dispense de jalon permet de vérifier que les modifications des dates du jalon sont valides. Une fois qu'une demande soumise a été approuvée, les nouvelles dates de début et/ou de fin prévues s'appliquent.

Les demandes de dispense de jalon ne peuvent être soumises, autrement dit les dates prévues pour un jalon ne peuvent être modifiées que si le paramètre Extension de la date prévue autorisée a été défini. Le processus d'approbation (c'est-à-dire l'obligation de soumettre une demande de dispense pour approbation) pour ces demandes ne sera nécessaire que si le paramètre Dispense requise a aussi été défini. Si le paramètre Dispense requise n'a pas été défini, un utilisateur pourra modifier les dates de début et/ou de fin prévues directement. Voir la section [«Configuration de jalons de l'investigation», à la page 16](#page-25-0) pour une description de ces paramètres.

Les paramètres de vérification de l'approbation d'une demande de dispense de jalon déterminent, pour un jalon, le pourcentage de demandes de dispense

<span id="page-18-0"></span>soumises pour un jalon d'un type particulier qui doivent être examinées par un superviseur des investigations. Par exemple, une vérification d'approbation peut être configurée pour un jalon de façon à ce que 60 % des demandes soumises nécessitent une approbation, alors que 40 % ne nécessiteront pas d'approbation. La configuration des vérifications d'approbation au niveau du jalon s'applique à tous les jalons d'un type particulier. Les vérifications d'approbation des demandes de dispense de jalon peuvent aussi être configurées au niveau de l'organisation ou de l'utilisateur. Les paramètres de configuration de l'utilisateur prévalent sur les paramètres de l'unité organisationnelle et sur les paramètres de jalon et les paramètres de l'unité organisationnelle prévalent sur les paramètres de jalon. Par conséquent, les paramètres de vérification d'approbation pour un type particulier de jalon sont la dernière étape lorsque le système évalue si une demande de dispense a ou non besoin d'une approbation. En d'autres termes, lorsqu'une demande de dispense est soumise pour approbation par un utilisateur, le système examine d'abord les paramètres de vérification de l'approbation d'une demande de dispense de jalon au niveau de l'utilisateur, puis les paramètres de vérification d'approbation d'une demande de dispense de jalon au niveau de l'unité organisationnelle à laquelle l'utilisateur appartient. Après avoir examiné ces paramètres, le système examine les paramètres d'approbation au niveau du jalon. Le système peut constater à chaque stade de ce processus que la demande de dispense de jalon est soumise à approbation.

Le processus d'approbation est initié lorsqu'un utilisateur soumet une demande de dispense de jalon. Si la dispense ne nécessite pas d'approbation, la dispense est automatiquement approuvée et les modifications de dates du jalon s'appliquent. Si la dispense nécessite une approbation, le statut est Soumise. Notez qu'une seule dispense pour un jalon peut avoir le statut Soumise.

Une notification est envoyée à l'utilisateur ou groupe d'utilisateurs approprié pour approuver ou rejeter la demande de dispense. Une fois que l'utilisateur a approuvé la demande de dispense, le statut de la demande de dispense passe à Approuvée et les changements de date s'appliquent. L'utilisateur peut, cependant, aussi rejeter la demande de dispense et le statut est alors défini sur Rejetée.

### **Utilisation du journal des contacts**

Un journal de contacts gère les détails de toute action de suivi exécutée pour l'investigation. Un journal de contacts comporte un ou plusieurs contacts associés, qui peuvent se dérouler en face à face, par e-mail, par téléphone ou sur papier. La gestion des contacts du journal de contacts consiste à consigner les détails précis des interactions telles que celles de nature suivante :

- v Contacts individuels avec l'auteur allégué des mauvais traitements, la victime alléguée ou un autre participant à l'investigation
- v Contacts avec des participants extérieurs au dossier, tels que médecins ou policiers, etc.

Le journal de contacts fournit à l'utilisateur un moyen d'enregistrer des dates et détails importants sur chaque contact, par exemple le participant concerné par le contact, les autres personnes présentes, le lieu, l'objet, les date et heure de début, le type, la méthode et l'argumentaire. Un ou plusieurs participants concernés peuvent être indiqués pour un contact et sont sélectionnés parmi les participants existants du dossier dans l'investigation. Dans le cadre de l'administration de l'application, un administrateur peut configurer si tous les participants au dossier pourront ou non être sélectionnés ou seulement les membres du dossier. Plusieurs personnes

<span id="page-19-0"></span>peuvent aussi être associées au contact pour y assister et peuvent être sélectionnées parmi les participants au dossier existants, les personnes enregistrées et les utilisateurs enregistrés.

Le journal de contacts fournit aussi un mécanisme pour télécharger et enregistrer plusieurs pièces jointes, telles que des documents scannés (lettres, photographies et formulaires de preuve) qui ont été reçus dans le cadre du processus d'investigation.

La fonction d'aperçu permet à l'utilisateur d'afficher un résumé des principales données de tous les contacts se rapportant à ce journal de contacts. Un ou plusieurs contacts peuvent aussi être prévisualisés dans le cadre d'un journal de contacts spécifique. En outre, les utilisateurs peuvent aussi rechercher un contact spécifique.

Les informations enregistrées dans un journal de contacts aident l'organisation à évaluer l'investigation et fournissent une base pour décider des plans ou actions appropriés nécessaires pour conduire l'investigation avec succès.

### **Affichage de l'historique de statut de l'investigation**

Un historique de statut est automatiquement géré pour toutes les investigations. L'historique de statut enregistre les détails de chaque changement de statut que l'investigation a subi pendant sa durée. L'historique de statut est automatiquement mis à jour lorsqu'un utilisateur soumet une investigation pour approbation ou approuve ou rejette une investigation.

Chaque fois que le système détecte une instance de traitement pour une investigation, elle est ajoutée à l'historique. L'historique affiche un enregistrement de l'investigation, le statut et la date d'effet du changement de statut. La date d'effet permet à l'utilisateur de déterminer la durée de chaque statut. L'historique de statut permet à un utilisateur de suivre le déroulement d'une investigation du moment où elle est créée jusqu'au moment où elle est close.

Chaque investigation a un statut qui décrit sa progression pendant le processus d'investigation. Il y a cinq statuts d'investigation : Ouverte, Soumise, Approuvée, Rejetée et Close. Chaque statut change pendant le traitement de l'investigation.

Le tableau ci-après décrit chaque statut d'investigation :

*Tableau 1. Statuts de traitement d'une investigation*.

Statut Description Ouverte Le statut de l'investigation est 'ouverte' lorsque l'investigation est créée dans le système. Une investigation peut aussi avoir un statut Ouverte si elle a été close et rouverte. Soumise Le statut de l'investigation est 'soumise' lorsque l'investigation est soumise pour approbation. Approuvée Le statut de l'investigation est 'approuvée' lorsque l'investigation a été approuvée par un utilisateur autorisé, par exemple un superviseur des investigations, ou a été automatiquement approuvée par le système.

Ce tableau décrit les statuts de traitement que peut avoir une investigation.

<span id="page-20-0"></span>*Tableau 1. Statuts de traitement d'une investigation (suite)*.

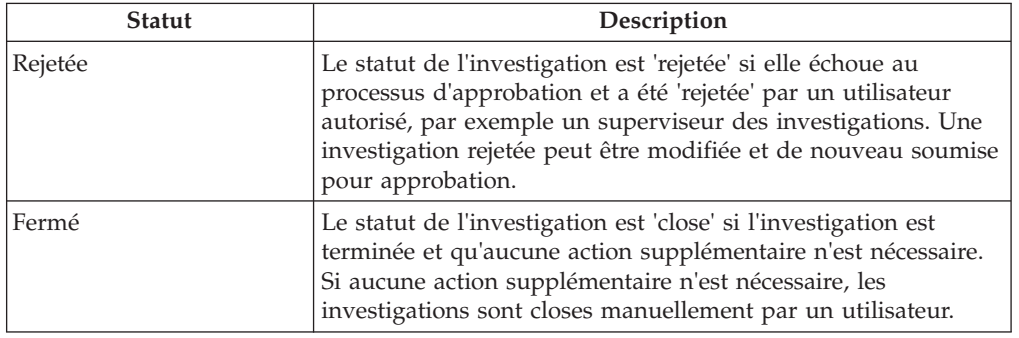

Ce tableau décrit les statuts de traitement que peut avoir une investigation.

### **Déterminer s'il y a besoin d'un traducteur**

L'organisation peut avoir occasionnellement besoin d'un traducteur comme intermédiaire entre le client principal de l'investigation et un gestionnaire conseil. Des services de traduction peuvent être nécessaires si des utilisateurs travaillant sur une investigation ne sont pas en mesure d'interagir avec un client dans sa langue préférée. La langue préférée d'un client est enregistrée lorsque le client est enregistré auprès de l'organisation. Par exemple, lorsque James Smith a été enregistré auprès de l'organisation, c'est l'"espagnol" qui a été enregistré comme sa langue préférée et il ne parle aucune autre langue. Pour interagir avec le client, le gestionnaire conseil responsable de l'investigation doit pouvoir interagir avec James en espagnol ou disposer d'un traducteur capable de leur servir d'intermédiaire.

La nécessité d'avoir recours à un traducteur est évaluée suivant les besoins de traduction constatés dans chaque investigation. Par exemple, un client peut nécessiter des services de traduction dans une investigation, mais pas dans une autre. Le besoin de traducteur pour un client peut être enregistré manuellement par un gestionnaire conseil ou être déterminé automatiquement par le système. Un paramètre de configuration, qui est défini pour le type d'investigation sur lequel l'investigation est basée dans le cadre de l'administration de l'application, détermine si les besoins de traduction pour un client seront définis manuellement par un travailleur social chargé du dossier ou automatiquement par le système.

Le système détermine le besoin de traducteur en examinant si les compétences linguistiques du gestionnaire conseil correspondent à la langue préférée du client. Si elles ne correspondent pas, le système décide qu'un traducteur est nécessaire. Un utilisateur peut aussi mettre à jour manuellement les besoins de traduction pour un dossier, même s'ils ont été déterminés initialement par le système. Si un traducteur est nécessaire pour un client, les utilisateurs sont tenus informés lorsqu'ils affichent les détails des participants au dossier du client. En outre, le système affiche la langue préférée du client qui a besoin des services de traduction.

### **Gestion des actions en justice et du statut juridique**

Les gestionnaires conseil peuvent saisir les actions en justice qui sont introduites au cours d'une investigation. Les actions en justice sont utilisées pour gérer les directives, actions ou autres activités concernant des participants à une investigation qui sont conduites par une autorité légale. Les auditions, requêtes et ordonnances sont des exemples de directives et actions. Par exemple, un tribunal peut ordonner à un participant ayant des antécédents de violence de rester à l'écart du domicile familial. L'agence peut aussi préparer une requête à un tribunal

<span id="page-21-0"></span>demandant la mise en détention d'un participant qui a commis un crime ou un délit. Les actions en justice peuvent résulter d'une autre action en justice, décision ou de toute autre cause jugée appropriée par l'agence. Par exemple, une action en justice telle qu'une requête de garde temporaire peut entraîner une audition relative à la garde temporaire qui sera planifiée à la suite de la requête.

Trois catégories principales d'actions en justice sont prises en charge : requête, audition et ordonnance.

Un gestionnaire conseil peut aussi consigner le statut juridique d'un participant à l'investigation. Lorsqu'un tribunal rend une décision sur ce qu'il adviendra d'un participant, il définit son statut juridique. Comme exemples de statuts juridiques, citons : en faillite, pupille de la nation, privé de ses droits parentaux, garde parentale et garde temporaire. Pendant le déroulement d'un dossier ou d'une action en justice, le statut juridique d'un participant peut changer. Les modifications du statut juridique d'un participant peuvent être consultées et suivies par un gestionnaire conseil. Un historique du statut juridique d'un participant est géré pour permettre au gestionnaire conseil de voir comment le statut juridique d'un participant a évolué dans le temps. Par exemple, le statut juridique d'un participant a pu être au départ 'garde temporaire', avant d'être changé en 'privé de ses droits parentaux' lorsqu'il est apparu qu'il n'y avait plus de possibilité que le participant rentre chez lui. Les statuts juridiques ne sont pas associés aux actions en justice, mais peuvent varier ou évoluer suivant le résultat de l'action en justice.

Les types d'actions en justice et de statut juridique qui peuvent être créés à l'intérieur d'une investigation sont configurés dans le cadre de l'administration.

Pour plus d'informations sur les actions en justice et le statut juridique, voir le Guide Cúram Appeals.

### **Outils complémentaires de gestion d'une investigation**

Les outils complémentaires suivants sont également disponibles pour gérer les investigations. Ces fonctions sont modélisées d'après des fonctionnalités de gestion des dossiers qui sont disponibles dans les dossiers intégrés et les dossiers de distribution de produit.

#### **La page d'accueil Enquêteur**

La page d'accueil Enquêteur fournit des informations récapitulatives pour aider les utilisateurs à gérer leur charge de travail. Elle comprend :

- v Une vue des rendez-vous pour aujourd'hui ou n'importe quel autre jour de la semaine actuelle ou suivante.
- v Les tâches affectées prévues pour ce jour, ainsi que les tâches en retard.
- v Tous les dossiers ou investigations marqués comme éléments dignes d'intérêt.

En outre, des informations récapitulatives sont aussi fournies sur les investigations affectées à l'utilisateur :

- Un graphique affiche les détails de toutes les investigations affectées pour lesquelles une résolution a été enregistrée au cours d'une période donnée. L'utilisateur peut modifier la vue pour voir les informations de différentes périodes, par exemple pour ce jour ou pour la semaine précédente.
- v Les détails des investigations dont l'utilisateur est propriétaire ou qu'il a soumises et qui sont toujours en attente d'approbation.

#### <span id="page-22-0"></span>**Mes investigations**

La vue Mes investigations permet aux utilisateurs d'accéder à la liste des investigations dont ils sont actuellement propriétaires ou dont leur unité organisationnelle, leur position ou leur file d'attente est propriétaire. Les administrateurs peuvent définir lesquels de ces affichages de propriété peuvent être sélectionnés par l'utilisateur lorsqu'il filtre les investigations qu'il souhaite voir afficher. En outre, les utilisateurs peuvent aussi filtrer la liste des investigations par type et par statut.

#### **Mes requêtes d'investigation**

Les requêtes d'investigation permettent aux utilisateurs de suivre toutes les investigations qui leur sont actuellement ou leur ont été antérieurement affectées. L'utilisateur peut choisir des critères spécifiques qui sont importants pour lui, puis enregistrer les critères utilisés dans la recherche comme une requête personnelle. Cette requête pourra être exécutée et réexécutée sans que l'utilisateur ait besoin d'indiquer les critères de nouveau. Les utilisateurs peuvent extraire les investigations par client, type, sous-type, propriété et statut. Ils peuvent aussi filtrer les résultats d'une requête en indiquant la période pour laquelle la requête doit être exécutée.

#### **Mes investigations récemment approuvées**

Les utilisateurs peuvent afficher la liste des investigations dont ils sont actuellement propriétaires et qui ont été récemment approuvées. En outre, toutes les investigations récemment approuvées qu'ils ont soumises pour approbation, mais dont ils ne sont plus propriétaires sont également affichées.

#### **Mes investigations récemment affectées**

Toutes les investigations qui ont été récemment affectées à l'utilisateur peuvent être visualisées. Cela repose sur les critères de filtrage par propriété définis pour la vue Mes investigations des utilisateurs.

#### **Mes investigations récemment affichées**

Les détails des investigations que l'utilisateur a récemment affichées apparaissent. Cela permet à l'utilisateur de revenir rapidement à l'investigation sans avoir à la rechercher.

#### **Mes éléments d'intérêt**

Les utilisateurs peuvent ajouter des investigations spécifiques comme éléments dignes d'intérêt. Ils peuvent alors facilement naviguer jusqu'à l'investigation sans avoir à utiliser les fonctionnalités de recherche dans l'investigation. C'est particulièrement utile pour les investigations qui doivent être suivies de près. Une fois que l'utilisateur ne s'intéresse plus à cette investigation particulière, elle peut être supprimée de la liste.

**Important :** Les éléments dignes d'intérêt ne sont pas limités aux investigations. Ils peuvent aussi être ajoutés pour tous les types de dossier enregistrés dans l'application.

#### **Recherche d'une investigation**

Les fonctionnalités de recherche d'investigation permettent d'accéder à des informations spécifiques à l'investigation dans l'ensemble de l'organisation. Les utilisateurs peuvent rechercher une investigation d'après son numéro de référence, le nom du client, le numéro de référence du client, le type, le sous-type ou le statut. Les utilisateurs peuvent aussi filtrer les résultats de la recherche d'après la date de début ou de fin de l'investigation.

#### <span id="page-23-0"></span>**Ajout de pièces jointes**

Une pièce jointe est un fichier complémentaire, par exemple un document de texte, qui est joint à une investigation. L'organisation peut joindre des documents scannés qui fournissent des informations en soutien d'une investigation, par exemple un script d'entretien avec une source de l'investigation ou une attestation bancaire. Les certificats de mariage, factures et bulletins de paie sont d'autres exemples de pièces jointes d'une investigation. Une série de types de fichier sont pris en charge, dont Microsoft® Word, Microsoft® Excel et PDF. Une fois que le fichier a été joint à l'investigation, il peut être ouvert par les autres utilisateurs du système disposant des privilèges de sécurité appropriés.

Les pièces jointes peuvent aussi être intégrées à un système de gestion de contenu à travers la configuration de propriétés d'application dans le cadre de l'administration. Si une organisation choisit d'intégrer des pièces jointes à un système de gestion de contenu, le fichier sera stocké dans le système de gestion de contenu dont il pourra être extrait.

**Important :** Les pièces jointes sont aussi gérées pour les dossiers de distribution de produit, les dossiers intégrés et les participants.

#### **Gestion des communications**

Une communication est une correspondance adressée à l'organisation ou par l'organisation. Toute communication créée à partir d'une page de liste des communications à l'intérieur d'une investigation se rapporte automatiquement à cette investigation.

Les communications peuvent se faire par courrier, téléphone ou e-mail. Les fonctionnalités de communication peuvent être intégrées à des modèles Microsoft Word, des modèles XSL ou des serveurs de messagerie.

Le correspondant d'une communication d'investigation se voit automatiquement affecter le rôle de correspondant en tant que participant à l'investigation.

#### **Suivi des événements de l'investigation**

Les événements peuvent être créés automatiquement par le système à la suite du traitement des dossiers ou être créés manuellement par un utilisateur. Un exemple d'événement créé par le système serait l'événement de clôture de l'investigation qui est créé lorsqu'un dossier d'investigation est clos.

Les événements suivants peuvent être créés manuellement par un utilisateur : soumission d'un dossier d'investigation, revues de dossier d'investigation et activités de dossier d'investigation.

Un calendrier des événements est fourni pour tous les événements. Chaque calendrier affiche le nom de l'événement et la date à laquelle l'événement se produit, dans l'entrée de date appropriée.

#### **Saisie de remarques**

Les remarques permettent de fournir des informations complémentaires sur une investigation. Par exemple, une remarque peut être ajoutée à l'investigation pour indiquer qu'un participant essentiel de l'investigation n'a pas participé à une réunion planifiée. Une remarque peut être entrée comme texte libre et peut être affectée d'un rang de priorité et d'un niveau de confidentialité, de façon à ce que la remarque ne puisse être consultée que par certains utilisateurs. En outre, le système peut générer des remarques qui décrivent le traitement des dossiers. Par

<span id="page-24-0"></span>exemple, lorsqu'une investigation est close, le système créera une remarque pour marquer le changement de statut de l'investigation.

Une remarque ne peut pas être remplacée une fois qu'elle a été créée dans le système. Lorsqu'une remarque est modifiée, le système gère un historique des remarques qui contient chaque version d'une remarque, l'heure et la date auxquelles la remarque a été entrée dans le système et l'utilisateur qui a apporté les modifications à la remarque. L'historique des remarques contient aussi la cause de la remarque.

Le système générera automatiquement des remarques pendant le cycle de vie d'une investigation. Par exemple, une remarque est automatiquement générée et affichée dans la liste des remarques de l'investigation chaque fois qu'une investigation est close ou rouverte.

#### **Utilisation des tâches pour gérer le travail dans le cadre des investigations**

Une tâche est une instruction d'exécution d'un élément de travail. Les tâches sont créées manuellement par un utilisateur ou automatiquement par le système. Elles sont gérées dans l'espace de travail d'un utilisateur dans le cadre du flux de travaux. Les tâches relatives à une investigation peuvent aussi être gérées dans la liste des tâches du dossier d'investigation. Par exemple, une tâche peut être créée pour approuver une investigation qui a été soumise pour approbation. Cette tâche apparaîtrait à la fois dans la boîte de réception de l'utilisateur et dans la liste des tâches de l'investigation.

#### **Enregistrement de relations entre dossiers**

Une relation entre dossiers est un lien entre un dossier et un autre dossier. Les relations entre dossiers sont créées manuellement ou automatiquement pendant le traitement de l'investigation. Une relation peut être créée manuellement entre deux dossiers pour un certain nombre de causes. Par exemple, si un client fait l'objet d'une investigation pour soupçon de fraude dans un dossier de distribution de produit, mais est aussi concerné par un autre dossier de distribution de produit, une relation peut être créée entre l'investigation et le dossier de distribution de produit.

#### **Rôles de l'utilisateur**

Les fonctionnalités de rôle d'utilisateur standard sont utilisées par les investigations pour enregistrer le propriétaire et le superviseur de l'investigation. La propriété peut être affectée à tout élément de l'organisation, c'est-à-dire à un utilisateur, à une unité organisationnelle, à une position ou à une file d'attente de travaux. Cela permet à tout utilisateur ou utilisateurs à l'intérieur d'une unité organisationnelle, position ou file d'attente de travaux d'exécuter des tâches dans le cadre d'une investigation,

### **Administration des investigations**

#### **Introduction**

Des investigations peuvent être créées pour des dossiers lorsque des informations d'investigation ont été configurées dans le cadre de l'administration de système. Lorsqu'une investigation est créée, elle hérite de ces informations préconfigurées. Ce chapitre présente les informations d'investigation qui doivent être configurées pour créer des investigations. Les informations suivantes sont abordées dans ce chapitre :

• Définition des types d'investigation

- <span id="page-25-0"></span>v Configuration de jalons de l'investigation
- Définition de résolutions d'investigation
- Configuration d'évaluations pour des types d'investigation
- Configuration de vérifications d'approbation d'investigation

#### **Définition de types d'investigation**

L'administration de système permet la configuration des types d'investigations qui peuvent être créés, par exemple : Fraude aux prestations, Services de protection de l'enfance et Justice pour les jeunes. Un type d'investigation comporte les informations configurables suivantes : la page d'accueil de l'investigation, la date de début, créer un événement du flux de travaux, fermer un événement du flux de travaux et droits de sécurité. En outre, la configuration du type d'investigation comporte la possibilité de configurer les besoins de traduction, une stratégie de propriété de l'investigation et de définir s'il faut ou non que seuls les membres du dossier puissent être sélectionnés comme le participant concerné par un contact créé à l'intérieur du journal des contacts d'une investigation.

### **Configuration de la propriété de l'investigation**

Un paramètre Stratégie de propriété de l'investigation permet à un administrateur de définir une stratégie de propriété pour les investigations d'après un type particulier en utilisant un flux de travaux. La propriété de l'investigation est, sur le plan fonctionnel, similaire à la propriété du dossier. Si une stratégie de propriété est indiquée pour une investigation, ce paramètre permet de définir comment le propriétaire initial du dossier pour l'investigation doit être déterminé. Une organisation peut remplacer la stratégie de propriété de l'investigation par défaut en fonction de ses exigences pour affecter la propriété à tout utilisateur, unité organisationnelle, position ou file d'attente de travaux.

### **Configuration de jalons de l'investigation**

Tous les jalons d'une investigation reposent sur une configuration de jalon associée. Le tableau ci-après décrit les paramètres de configuration de jalon disponibles (facultatifs et obligatoires) :

*Tableau 2. Paramètres de configuration de jalon*.

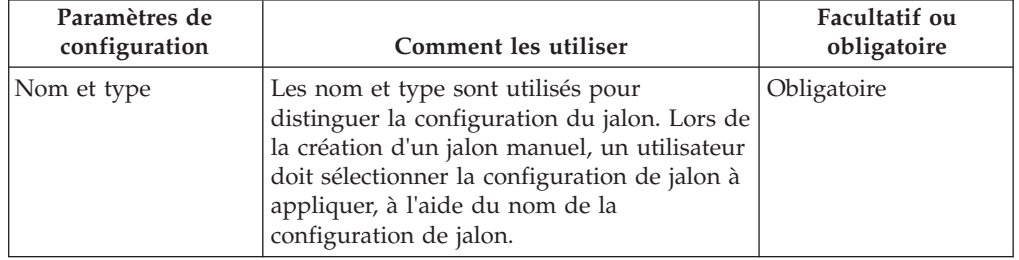

Ce tableau décrit comment les paramètres de configuration de jalon sont utilisés.

#### *Tableau 2. Paramètres de configuration de jalon (suite)*.

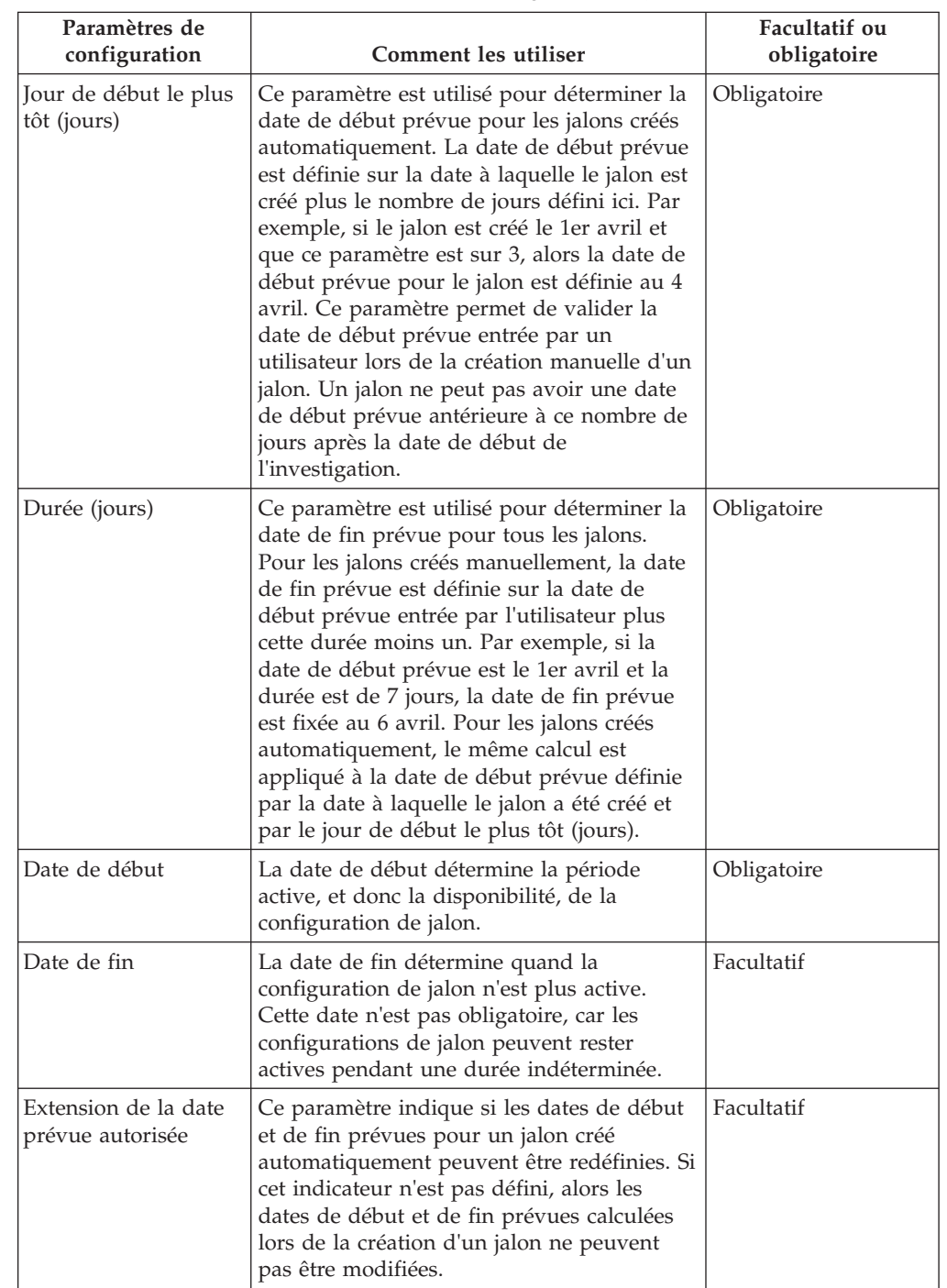

Ce tableau décrit comment les paramètres de configuration de jalon sont utilisés.

#### <span id="page-27-0"></span>*Tableau 2. Paramètres de configuration de jalon (suite)*.

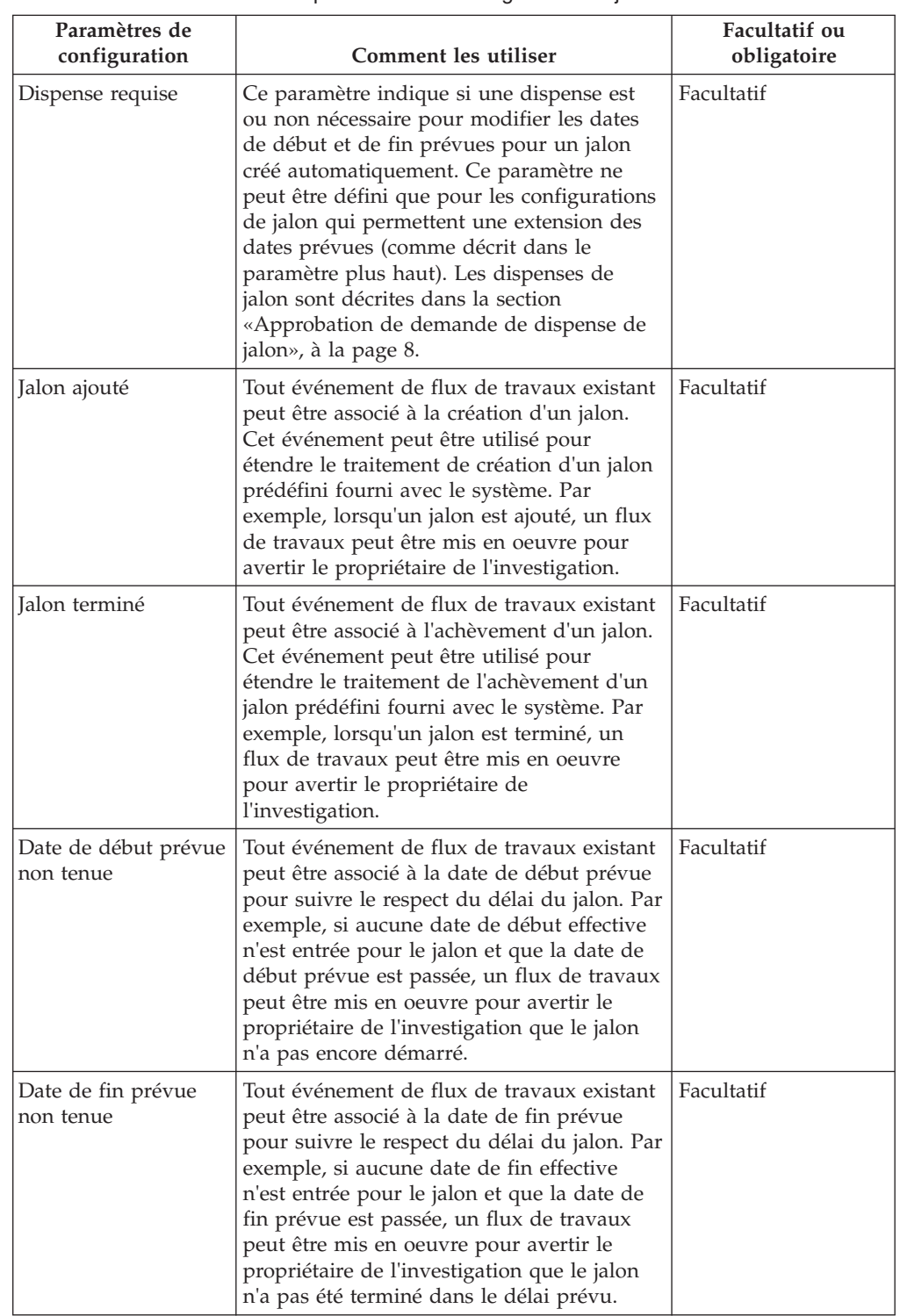

Ce tableau décrit comment les paramètres de configuration de jalon sont utilisés.

### **Association de jalons aux investigations**

Pour permettre la création manuelle et automatique de jalons à l'intérieur d'une investigation, il est nécessaire de configurer une association entre une configuration de jalon et le type d'investigation. Il y a deux possibilités pour configurer ces

<span id="page-28-0"></span>associations : une nouvelle configuration de jalon peut être enregistrée en même temps qu'elle est associée à l'investigation ou bien une configuration de jalon existante peut être sélectionnée.

Lors de l'enregistrement d'une nouvelle configuration de jalon dans le cadre du processus d'association, les informations de configuration du jalon (décrites dans la section [«Configuration de jalons de l'investigation», à la page 16\)](#page-25-0) doivent être définies. Des informations d'association supplémentaires peuvent aussi être définies si le jalon doit être créé automatiquement. Les deux paramètres de configuration principaux pour des jalons créés automatiquement sont l'événement de création et l'événement d'achèvement. Ces événements sont utilisés par l'application pour créer et terminer automatiquement une instance du jalon.

Par exemple, un jalon peut être configuré pour suivre le cycle de vie d'une investigation de l'approbation à la clôture. Pour configurer la création automatique de ce jalon, l'événement Approuver l'investigation peut être sélectionné comme événement de création et l'événement Clore l'investigation peut être sélectionné comme événement d'achèvement. Lorsqu'une investigation est approuvée dans l'application, l'événement Approuver l'investigation déclenche une instance du jalon. Par la suite, lorsque l'investigation est close, l'événement Clore l'investigation fermera l'instance du jalon.

Le processus de correspondance pour créer des jalons à l'intérieur d'une investigation peut être défini plus précisément à l'aide des paramètres de type de composant et de catégorie de composant. Une distinction claire peut être effectuée entre les événements de création et les événements d'achèvement au niveau de l'investigation et au niveau du composant de l'investigation. Par exemple, le composant d'investigation Plan d'action peut être défini avec un événement de création Créer un plan d'action et un événement d'achèvement Fermer un plan d'action.

Lorsqu'un plan d'action est créé à l'intérieur d'une investigation, l'événement Créer un plan d'action déclenche une instance du jalon et l'application y associera à la fois l'ID plan d'action et l'ID investigation. Par la suite, lorsque le plan d'action sera fermé, l'événement Fermer un plan d'action utilisera ces deux ID pour trouver et fermer l'instance appropriée du jalon.

### **Définition de résolutions d'investigation**

Les résolutions correspondant aux types d'investigation sont configurées pendant l'administration de système. Les résolutions sont utilisées pour enregistrer le résultat d'une investigation. Des exemples de résolution sont "fondée", "infondée". Un nombre illimité de résolutions peut être configuré pour un type d'investigation. Une fois configurées, ces résolutions peuvent être enregistrées pour des investigations par un utilisateur afin de conclure l'investigation.

Chaque résolution est configurée comme une valeur de table de codes sélectionnable et il peut aussi lui être associé un événement de flux de travaux qui se déclenche lorsque la résolution est entrée pour une investigation. Les événements de résolution sont utilisés pour déclencher une fonction spécifique de traitement du dossier. Par exemple, un événement particulier peut être déclenché lorsqu'une résolution "fondée" est entrée pour une investigation.

### **Configuration d'évaluations pour des types d'investigation**

L'application offre la possibilité d'exécuter des évaluations à l'intérieur d'une investigation. Des évaluations prédéfinies peuvent être affectées aux types

<span id="page-29-0"></span>d'investigation pendant l'administration de système. Bien qu'il n'y ait pas actuellement d'évaluations prédéfinies fournies avec le système qui puissent être exécutées à l'intérieur d'une investigation, une organisation peut utiliser l'infrastructure fournie pour permettre qu'une évaluation soit sélectionnée et exécutée par l'organisation pendant le processus d'investigation afin de faciliter la détermination de la résolution appropriée pour un type particulier d'investigation.

### **Configuration des vérifications d'approbation d'investigation**

Des vérifications d'approbation d'investigation peuvent être définies pour chaque type d'investigation pendant l'administration de système. Dans le cadre du processus d'investigation, une investigation est généralement soumise à un superviseur pour approbation de la résolution globale enregistrée pour l'investigation par l'utilisateur. Le pourcentage d'investigations nécessitant l'approbation du superviseur peut être défini par l'administrateur. Par exemple, un pourcentage de vérifications d'approbation défini sur 50 signifiera que 5 investigations sur 10 seront envoyées au superviseur des investigations pour l'approbation manuelle.

La configuration de vérifications d'approbation d'investigation permet au superviseur de vérifier que les allégations, constatations et la résolution globale enregistrées pour une investigation sont corrects. Cela garantit contre le risque que des informations incorrectes soient ajoutées à l'investigation ou qu'une résolution erronée soit consignée. Par exemple, l'organisation peut demander à un superviseur d'approuver manuellement un pourcentage défini des investigations soumises par un utilisateur moins expérimenté. Si le superviseur n'approuve pas une constatation particulière que l'utilisateur a attribuée à une allégation ou la résolution globale fournie, le superviseur peut rejeter l'investigation.

Une vérification d'approbation définie pour un type d'investigation régira toutes les investigations reposant sur ce type d'investigation particulier. Remarquez qu'il ne peut y avoir qu'une seule vérification d'approbation active pour les investigations reposant sur un type d'investigation spécifique à un moment donné.

### **Conclusion**

### **Récapitulatif des fonctions**

Voici un récapitulatif des principaux concepts abordés dans ce guide :

- v Les investigations sont créées pour enregistrer, gérer et résoudre des allégations signalées de fraude aux prestations ou de maltraitance d'enfant.
- v Les investigations peuvent être créées à partir de dossiers de distribution de produit et de dossiers intégrés. Cependant, des investigations autonomes peuvent aussi être créées.
- Le processus d'investigation comporte la création d'une investigation, l'ajout d'une allégation à l'investigation, l'enregistrement d'une constatation pour une allégation et la saisie d'une résolution globale pour l'investigation.
- v Un certain nombre d'outils sont fournis pour conduire une investigation. Ces outils peuvent aussi, si vous le souhaitez, être utilisés au cours d'une investigation et comprendre des fonctionnalités de jalon et de plan d'action, ainsi qu'un journal de contacts pour enregistrer les interactions entre l'organisation et les principaux participants.
- v Les types d'investigation, résolutions et jalons sont configurés dans le cadre de l'administration de système.

### <span id="page-30-0"></span>**Informations complémentaires**

Des informations complémentaires sur les rubriques traitées dans ce guide sont abordées dans plusieurs documents associés :

#### **Guide Cúram Participant**

Ce guide aborde les concepts de base des fonctionnalités de participant.

- **Guide de gestion de dossiers intégrés Cúram** Ce guide aborde les concepts de base du traitement des dossiers.
- **Guide Cúram Workflow Overview**

Ce guide présente le flux de travaux Cúram.

#### **Guide Cúram - Communications**

Ce guide présente les fonctionnalités de communication.

### <span id="page-32-0"></span>**Remarques**

Le présent document peut contenir des informations ou des références concernant certains produits, logiciels ou services IBM non annoncés dans ce pays. Pour plus de détails, référez-vous aux documents d'annonce disponibles dans votre pays, ou adressez-vous à votre partenaire commercial IBM. Toute référence à un produit, logiciel ou service IBM n'implique pas que seul ce produit, logiciel ou service puisse être utilisé. Tout autre élément fonctionnellement équivalent peut être utilisé, s'il n'enfreint aucun droit d'IBM. Il est de la responsabilité de l'utilisateur d'évaluer et de vérifier lui-même les installations et applications réalisées avec des produits, logiciels ou services non expressément référencés par IBM. IBM peut détenir des brevets ou des demandes de brevet couvrant les produits mentionnés dans le présent document. La remise de ce document ne vous accorde aucune licence pour ces brevets. Si vous désirez recevoir des informations concernant l'acquisition de licences, veuillez en faire la demande par écrit à l'adresse suivante :

IBM Director of Licensing

IBM Corporation

North Castle Drive

Armonk, NY 10504-1785

U.S.A.

Pour le Canada, veuillez adresser votre courrier à :

IBM Director of Commercial Relations

IBM Canada Ltd

3600 Steeles Avenue East

Markham, Ontario

L3R 9Z7 Canada

Les informations sur les licences concernant les produits utilisant un jeu de caractères double octet peuvent être obtenues par écrit à l'adresse suivante :

Intellectual Property Licensing

Legal and Intellectual Property Law.

IBM Japan Ltd.

19-21, Nihonbashi-Hakozakicho, Chuo-ku

Tokyo 103-8510, Japon

Le paragraphe suivant ne s'applique ni au Royaume-Uni, ni dans aucun autre pays dans lequel il serait contraire aux lois locales. LE PRESENT DOCUMENT EST LIVRE EN L'ETAT SANS AUCUNE GARANTIE EXPLICITE OU IMPLICITE. IBM DECLINE NOTAMMENT TOUT RESPONSABILITE RELATIVE A CES INFORMATIONS EN CAS DE CONTREFACON AINSI QU'EN CAS DE DEFAUT D'APTITUDE A L'EXECUTION D'UN TRAVAIL DONNE. Certaines juridictions n'autorisent pas l'exclusion des garanties implicites, auquel cas l'exclusion ci-dessus ne vous sera pas applicable.

Le présent document peut contenir des inexactitudes ou des coquilles. Ce document est mis à jour périodiquement. Chaque nouvelle édition inclut les mises à jour. IBM peut, à tout moment et sans préavis, modifier les produits et logiciels décrits dans ce document.

Les références à des sites Web non IBM sont fournies à titre d'information uniquement et n'impliquent en aucun cas une adhésion aux données qu'ils contiennent. Les éléments figurant sur ces sites Web ne font pas partie des éléments du présent produit IBM et l'utilisation de ces sites relève de votre seule responsabilité.

IBM pourra utiliser ou diffuser, de toute manière qu'elle jugera appropriée et sans aucune obligation de sa part, tout ou partie des informations qui lui seront fournies. Les licenciés souhaitant obtenir des informations permettant : (i) l'échange des données entre des logiciels créés de façon indépendante et d'autres logiciels (dont celui-ci), et (ii) l'utilisation mutuelle des données ainsi échangées, doivent adresser leur demande à :

IBM Corporation

Dept F6, Bldg 1

294 Route 100

Somers NY 10589-3216

U.S.A.

Ces informations peuvent être soumises à des conditions particulières, prévoyant notamment le paiement d'une redevance.

Le programme sous licence décrit dans ce document et tous les éléments sous licence associés sont fournis par IBM selon les termes de l'IBM Customer Agreement, de l'IBM International Program License Agreement ou de tout contrat équivalent.

Les données de performance indiquées dans ce document ont été déterminées dans un environnement contrôlé. Par conséquent, les résultats peuvent varier de manière significative selon l'environnement d'exploitation utilisé. Certaines mesures évaluées sur des systèmes en cours de développement ne sont pas garanties sur tous les systèmes disponibles. En outre, elles peuvent résulter d'extrapolations. Les résultats peuvent donc varier. Il incombe aux utilisateurs de ce document de vérifier si ces données sont applicables à leur environnement d'exploitation.

Les informations concernant des produits non IBM ont été obtenues auprès des fournisseurs de ces produits, par l'intermédiaire d'annonces publiques ou via d'autres sources disponibles.

<span id="page-34-0"></span>IBM n'a pas testé ces produits et ne peut confirmer l'exactitude de leurs performances ni leur compatibilité. Elle ne peut recevoir aucune réclamation concernant des produits non IBM. Toute question concernant les performances de produits non IBM doit être adressée aux fournisseurs de ces produits.

Toute instruction relative aux intentions d'IBM pour ses opérations à venir est susceptible d'être modifiée ou annulée sans préavis et doit être considérée uniquement comme un objectif.

Tous les tarifs indiqués sont les prix de vente actuels suggérés par IBM et sont susceptibles d'être modifiés sans préavis. Les tarifs appliqués peuvent varier selon les revendeurs.

Ces informations sont fournies uniquement à titre de planification. Elles sont susceptibles d'être modifiées avant la mise à disposition des produits décrits.

Le présent document peut contenir des exemples de données et de rapports utilisés couramment dans l'environnement professionnel. Ces exemples mentionnent des noms fictifs de personnes, de sociétés, de marques ou de produits à des fins illustratives ou explicatives uniquement. Toute ressemblance avec des noms de personnes, de sociétés ou des données réelles serait purement fortuite.

#### LICENCE DE COPYRIGHT :

Ces informations contiennent des exemples de programmes d'application en langage source qui illustrent des techniques de programmation sur diverses plateformes d'exploitation. Vous avez le droit de copier, de modifier et de distribuer ces exemples de programmes sous quelque forme que ce soit et sans paiement d'aucune redevance à IBM, à des fins de développement, d'utilisation, de vente ou de distribution de programmes d'application conformes aux interfaces de programmation des plateformes pour lesquels ils ont été écrits ou aux interfaces de programmation IBM. Ces exemples de programmes n'ont pas été rigoureusement testés dans toutes les conditions. Par conséquent, IBM ne peut garantir expressément ou implicitement la fiabilité, la maintenabilité ou le fonctionnement de ces programmes. Les exemples de programmes sont fournis "EN L'ÉTAT", sans garantie d'aucune sorte. IBM décline toute responsabilité relative aux dommages éventuels résultant de l'utilisation de ces exemples de programmes.

Toute copie intégrale ou partielle de ces exemples de programmes et des oeuvres qui en sont dérivées doit inclure une mention de droits d'auteur libellée comme suit :

© (nom de votre société) (année). Des segments de code sont dérivés des exemples de programmes d'IBM Corp.

© Copyright IBM Corp. \_année ou années\_. All rights reserved.

Si vous visualisez ces informations en ligne, il se peut que les photographies et illustrations en couleur n'apparaissent pas à l'écran.

### **Politique de confidentialité**

Les Logiciels IBM, y compris les Logiciels sous forme de services ("Offres Logiciels") peuvent utiliser des cookies ou d'autres technologies pour collecter des informations sur l'utilisation des produits, améliorer l'acquis utilisateur, personnaliser les interactions avec celui-ci, ou dans d'autres buts. Bien souvent,

<span id="page-35-0"></span>aucune information personnelle identifiable n'est collectée par les Offres Logiciels. Certaines Offres Logiciels vous permettent cependant de le faire. Si la présente Offre Logiciels utilise des cookies pour collecter des informations personnelles identifiables, des informations spécifiques sur cette utilisation sont fournies ci-après.

Selon la configuration déployée, la présente Offre Logiciels peut utiliser des cookies de session et des cookies persistants destinés à collecter le nom et le mot de passe des utilisateurs pour les fonctions de gestion des session et d'authentification, pour faciliter l'utilisation des produits, pour la configuration de la connexion unique et/ou pour d'autres fonctions de suivi ou buts fonctionnels. Ces cookies ou d'autres technologies similaires ne peuvent pas être désactivés.

Si les configurations déployées de cette Offre Logiciels vous permettent, en tant que client, de collecter des informations permettant d'identifier les utilisateurs par l'intermédiaire de cookies ou par d'autres techniques, vous devez solliciter un avis juridique sur la réglementation applicable à ce type de collecte, notamment en termes d'information et de consentement.

Pour plus d'informations sur l'utilisation à ces fins des différentes technologies, y compris celle des cookies, consultez les Points principaux de la Déclaration IBM de confidentialité sur Internet à l'adresse [http://www.ibm.com/privacy/fr/fr,](http://www.ibm.com/privacy/fr/fr) la section "Cookies, pixels espions et autres technologies" de la Déclaration IBM de confidentialité sur Internet à l'adresse [http://www.ibm.com/privacy/details/fr/fr,](http://www.ibm.com/privacy/details/fr/fr) ainsi que la page "IBM Software Products and Software-as-a-Service Privacy Statement" à l'adresse http://www.ibm.com/software/info/product-privacy.

#### **Marques**

IBM, le logo IBM et ibm.com sont des marques d'International Business Machines Corp. dans de nombreux pays. Les autres noms de produits et de services peuvent être des marques d'IBM ou d'autres sociétés. La liste actualisée de toutes les marques d'IBM est disponible sur la page Web "Copyright and trademark information" à l'adresse [http://www.ibm.com/legal/us/en/copytrade.shtml.](http://www.ibm.com/legal/us/en/copytrade.shtml)

Adobe, le logo Adobe et Portable Document Format (PDF) sont des marques d'Adobe Systems Incorporated aux Etats-Unis et/ou dans certains autres pays.

Microsoft, Word et Excel sont des marques de Microsoft Corporation aux Etats-Unis et/ou dans certains autres pays.

D'autres noms peuvent être des marques de leurs propriétaires respectifs. Les autres noms de sociétés, de produits et de services peuvent appartenir à des tiers.

# IBM.